# **Introduction**

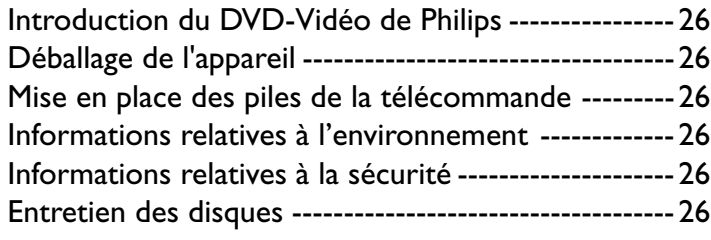

# **Aperçu des fonctions**

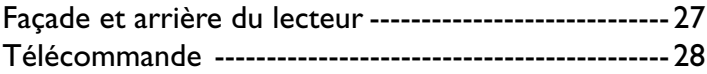

# **Opérations préalables**

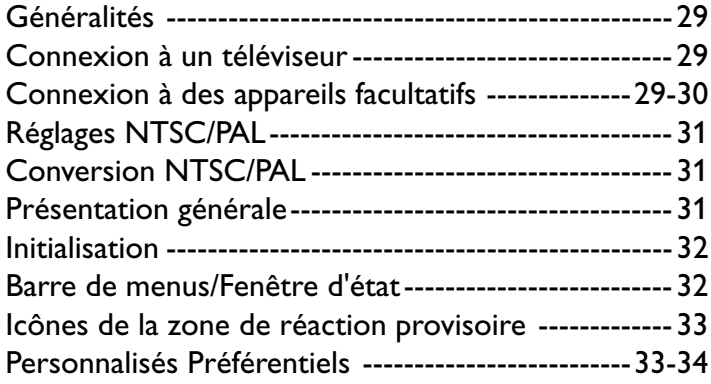

# **Utilisation**

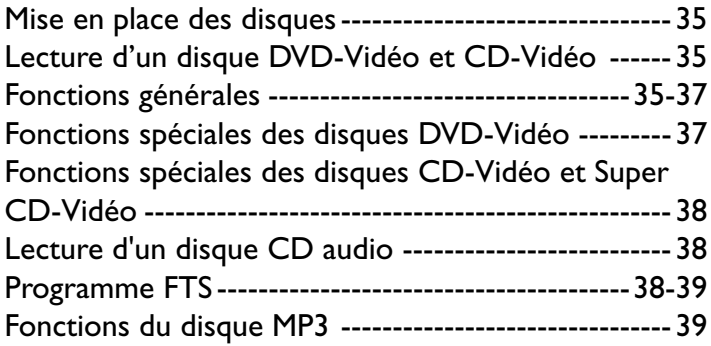

# **Contrôle d'accès**

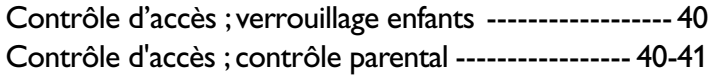

# **Avant de faire appel au service après-vente**

Avant de faire appel au service après-vente ----------42

### **Annexe**

Réglage des enceintes-------------------------------------43

# **Caractéristiques techniques**

Caractéristiques techniques -----------------------------44

# **Introduction du DVD-Vidéo de Philips**

Votre lecteur de DVD-Vidéo Philips lit les disques vidéonumériques conformes au standard universel DVD-Vidéo.

Les caractéristiques uniques du DVD-Vidéo, comme la sélection de la langue de doublage et celle des sous-titres, ainsi que les différents angles de caméra (à nouveau en fonction du disque mis en place) sont toutes présentes. Outre les disques DVD-Vidéo, le lecteur peut également lire tous les CD-Vidéo, les SVCD et les CD audio.

### **DVD-Video**

Vous reconnaîtrez les disques DVD-Vidéo à leur logo. En fonction du type de divertissement sur le disque (film, clips vidéo, etc.), ce disque peut comporter un ou plusieurs titres.

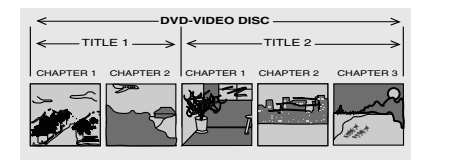

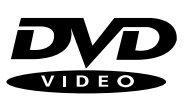

### **CD-Vidéo**

Vous reconnaîtrez les CD-Vidéo à leur logo.

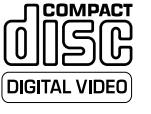

## **Super CD-Vidéo (SVCD)**

Disques SVCD conformes à la norme Super VCD IO adoptée par l'industrie électronique de la République populaire de Chine. **COMPACT** 

# **Audio CD**

**DICITAL ALIDIO** Le CD audio comportent uniquement des plages musicales. Vous les reconnaîtrez à leur logo.

### **MP3 (MPEG audio couche 3)**

Ce lecteur accepte le format MP3 comportant des plages musicales comprimées.

*Remarque :*

*– Seule la première session des disques multisession est acceptée.*

# **Déballage de l'appareil**

Vérifiez et identifiez tout d'abord le contenu de l'emballage de votre lecteur de DVD-Vidéo qui doit être composé comme suit :

- Lecteur de DVD-Vidéo
- Télécommande avec piles
- Câble audio
- Mode d'emploi
- Câble SCART

Si l'un des éléments précités était endommagé ou manquant, veuillez en prendre contact avec votre revendeur ou avec Philips.

Conservez les matériaux d'emballage en cas de transport ultérieur éventuel.

# **Mise en place des piles de la télécommande**

¶ Insérez deux piles comme indiqué à l'intérieur du compartiment à pile.

**Attention : Ne mélangez pas non plus différents types de piles (standard, alcalines, etc.).**

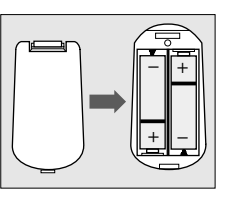

# **Informations relatives à l'environnement**

Votre appareil est composé de matériaux pouvant être recyclés et réutilisés s'il est démonté par une firme spécialisée. Veuillez observer les règlements locaux sur la manière de vous débarrasser des anciens matériaux d'emballage, des piles usagées et de votre ancien appareil.

# **Informations relatives à la sécurité**

- N'exposez pas le système à une humidité excessive, à la pluie, à la poussière ou à toute autre source de chaleur.
- Disposez le lecteur sur une surface plate et rigide.
- Veillez à ne pas le placer à proximité de sources de chaleur, ni au soleil direct.
- Si le lecteur est placé dans un meuble, veillez à laisser environ 2,5 cm d'espace libre autour de l'appareil pour garantir une bonne ventilation.
- Si le lecteur de DVD-Vidéo ne peut lire correctement les CD/DVD, nettoyez la lentille avec un disque de nettoyage spécial avant de porter l'appareil à réparer. D'autres méthodes de nettoyage peuvent détruire la lentille. Gardez toujours le tiroir de chargement fermé pour éviter que la poussière ne se dépose sur la lentille.
- De la buée peut se former sur la lentille lorsque l'appareil passe rapidement d'un environnement froid à un environnement chaud. Dans ce cas, il est impossible de lire un CD/DVD et il faut attendre que l'humidité s'évapore. Laissez l'appareil sous tension pendant une heure environ, sans disque, jusqu'à ce que la lecture soit possible.

# **Entretien des disques**

- Lorsqu'un disque devient sale, nettoyez-le à l'aide d'un chiffon en le frottant en ligne droite, du centre vers la périphérie.
- ¶ N'utilisez pas de produits dissolvants comme l'essence, les diluants, les produits de nettoyage disponibles dans le commerce ou une bombe antistatique prévue pour les disques analogiques.

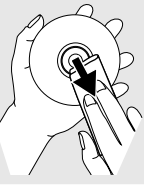

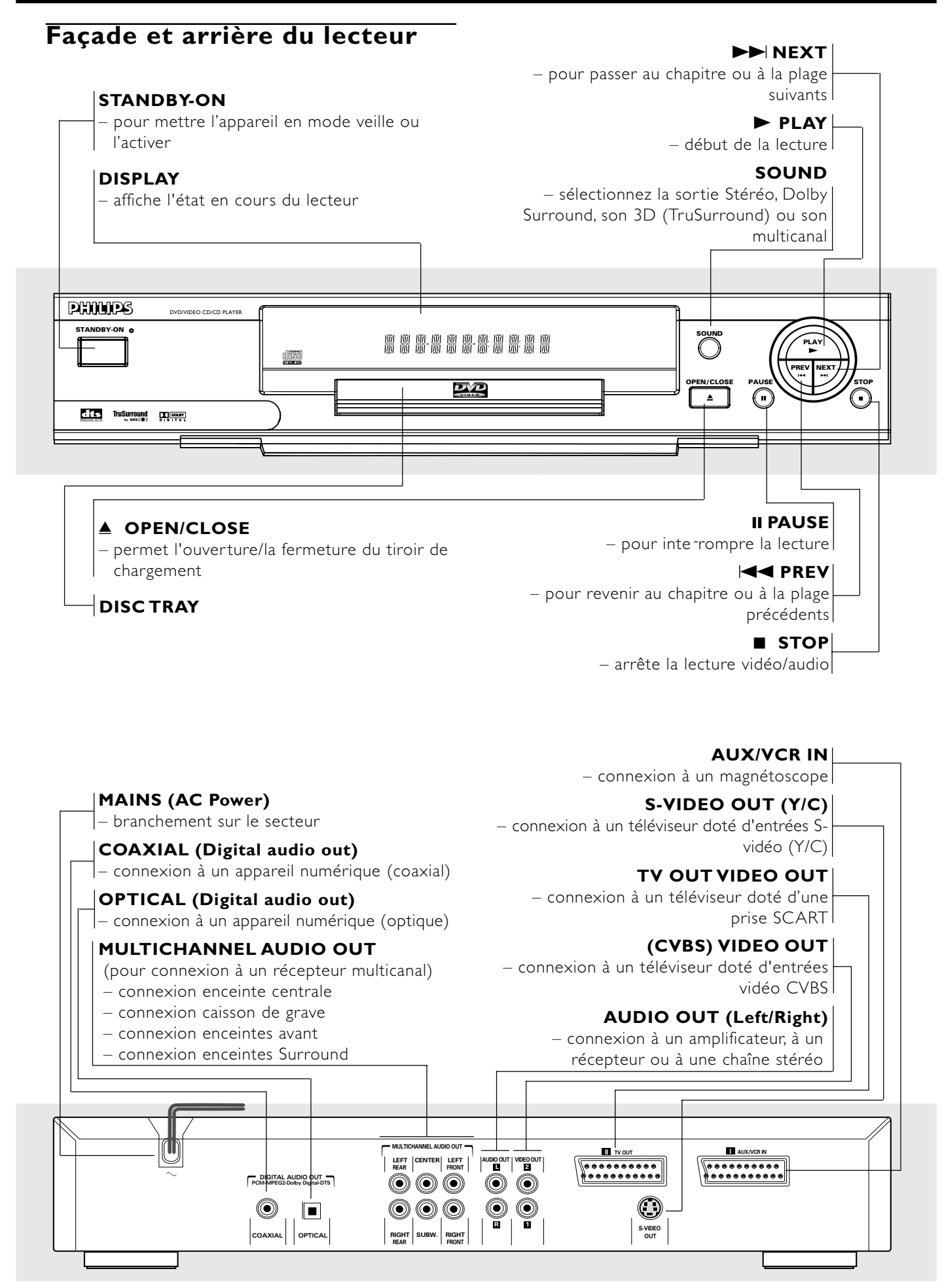

**Attention : Ne pas toucher les broches des prises situées sur le panneau arrière. Une décharge électrostatique peut provoquer un dommage irrémédiable à l'appareil.**

### **Télécommande**

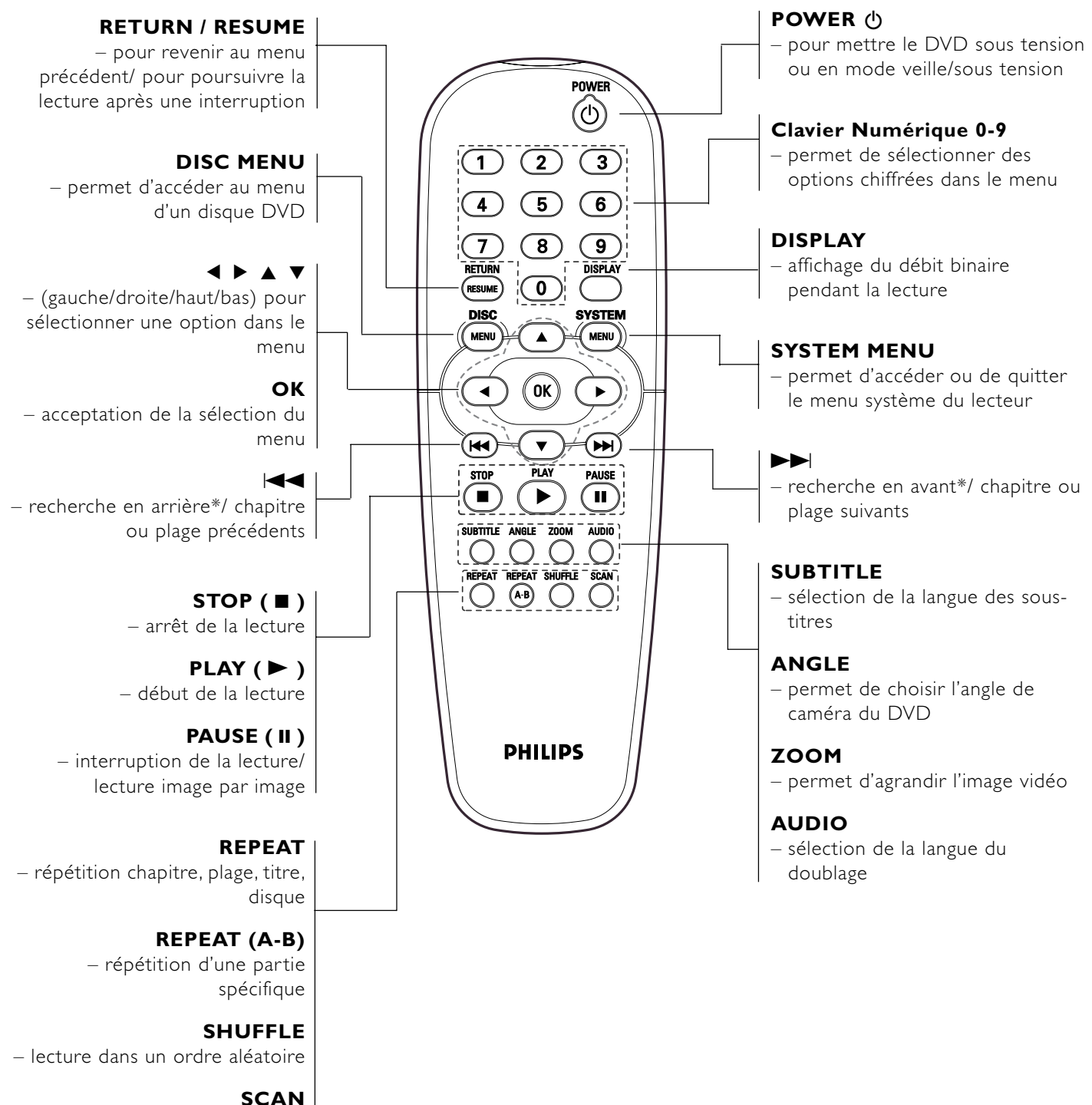

– lecture des 10 premières secondes des plages/chapitres du disque

*\* Appuyez sur la touche et maintenez-la enfoncée pendant deux secondes environ*

# **Généralités**

- Suivant le téléviseur que vous possédez et l'équipement que vous souhaitez connecter, vous pouvez procéder de différentes façons au branchement du lecteur. Effectuez uniquement les branchements décrits ci-dessous.
- ¶ Veuillez vous référer, si nécessaire, au mode d'emploi de votre téléviseur, de votre magnétoscope, de votre système audio ou de tout autre matériel afin de réaliser des connexions optimales.
- Pour une meilleure reproduction sonore, connectez les prises de sortie audio du lecteur aux prises d'entrée audio de votre amplificateur, récepteur, chaîne stéréo ou équipement A/V. Reportez-vous à ce sujet au paragraphe " Connexions à des appareils facultatifs".

### **Attention :**

**– Assurez-vous que le lecteur de DVD est directement connecté au téléviseur. Réglez le téléviseur sur le canal d'entrée vidéo correct. – Ne pas connecter la sortie audio du lecteur à l'entrée phono de la chaîne stéréo.**

**– Ne connectez pas le lecteur de DVD via votre magnétoscope car la qualité vidéo pourrait être déformée par le système de protection contre la copie.**

# **Connexion à un téléviseur**

- Effectuez l'une des connexions suivantes, en fonction des possibilités de votre équipement actuel.
- **1** Connectez la prise SCART au connecteur correspondant du téléviseur au moyen du câble SCART fourni *(Z)*.

Si votre téléviseur n'est pas doté de prise SCART, vous pouvez opter pour l'un des branchements suivants :

### **Connexion S-Vidéo (Y/C)**

- **1** Connectez la prise S-Video du lecteur de DVD à la prise d'entrée S-Video du téléviseur à l'aide du câble S-Vidéo en option *(Y)*.
- **2** Connectez les prises de sortie audio gauche et droite du lecteur de DVD au prises d'entrée audio gauche/droite du téléviseur *(A)*.

### **Connexion vidéo CVBS**

- **1** Connectez la prise de sortie Video (CVBS) à la prise d'entrée vidéo du téléviseur à l'aide du câble vidéo fourni *(X)*.
- **2** Connectez les prises de sortie audio gauche et droite du lecteur de DVD au prises d'entrée audio gauche/droite du téléviseur *(A)*.

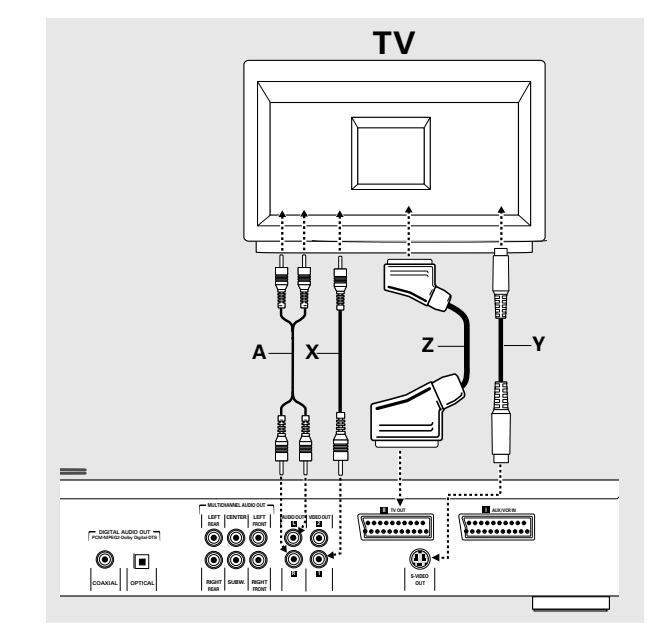

# **Connexion à des appareils facultatifs**

### **Connexion à un amplificateur avec stéréo analogique à deux canaux ou Dolby Surround™Son Dolby Surround**

**1** Connectez les prises de sortie audio gauche et droite du lecteur de DVD aux prises d'entrée audio gauche et droite de votre amplificateur, récepteur ou chaîne stéréo, à l'aide du câble audio *(A)*.

### **Connexion à un amplificateur avec stéréo numérique à deux canaux (PCM) ou à un récepteur A/V doté de décodeur multicanaux (Dolby Digital™, MPEG 2 et DTS)**

- **1** Connectez la prise de sortie audio numérique du lecteu (optique *G* ou coaxiale *F*) à la prise d'entrée correspondante sur l'amplificateur. Pour ce faire, utilisez un câble audio numérique (optique *G* ou coaxial *F*) en option.
- **2** Vous devrez activer la sortie numérique du lecteur (reportez-vous à la section "Personnalisés Préférentiels").

#### **Son multicanaux numérique**

Le branchement multicanaux numérique assure la meilleure qualité de son. Vous devez posséder un récepteur A/V multicanaux acceptant un ou plusieurs formats audio reconnus par votre lecteur de DVD (MPEG 2, Dolby Digital™ et DTS). Reportez-vous au mode d'emploi du récepteur et aux logos présents en façade du récepteur.

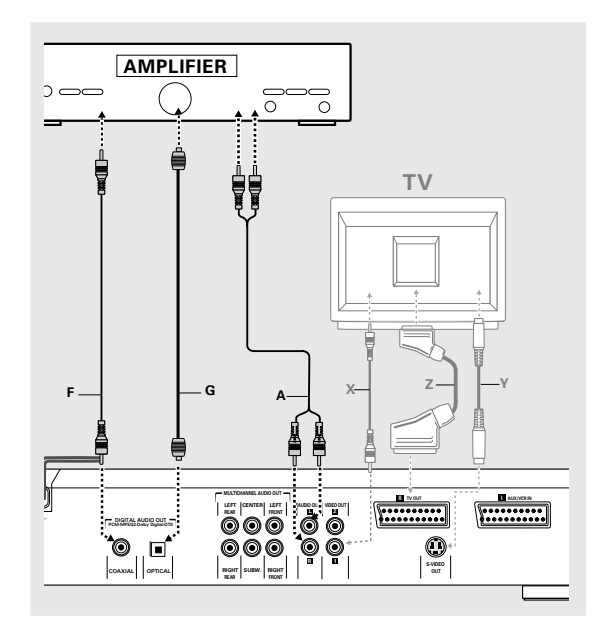

*Remarque :*

*– Si le format audio de la sortie numérique ne s'adapte pas aux possibilités de votre récepteur, ce dernier produira un son fort, un son déformé ou pas de son du tout.*

*– Le son Surround numérique à 6 canaux avec connexion numérique est uniquement possible si votre récepteur est équipé d'un décodeur multicanaux numérique.*

*– Pour connaître le format audio sélectionné du DVD en cours de lecture, apparaissant dans la fenêtre d'état, appuyez sur SYSTEM MENU.*

### **Connexion analogique à un récepteur A/V multicanal avec connecteurs 6 voies (Dolby Digital & DTS)**

Ce lecteur DVD est équipé d'un décodeur multicanal qui permet la lecture de disques DVD enregistrés en son Surround multicanal sans recourir à un décodeur supplémentaire.

- **1** Connectez les sorties audio pour le branchement de l'enceinte centrale et du caisson de grave *(C)* aux entrées correspondantes de votre récepteur.
- **2** Connectez les sorties audio gauche et droite pour le branchement des enceintes avant *(B)* aux entrées correspondantes de votre récepteur.
- **3** Connectez les sorties audio gauche et droite pour le branchement des enceintes Surround *(D)* aux entrées correspondantes de votre récepteur.
- **4** Procédez aux réglages de son appropriés pour la sortie analogique, ainsi qu'aux réglages des enceintes dans le menu (Réglages préférentiels).

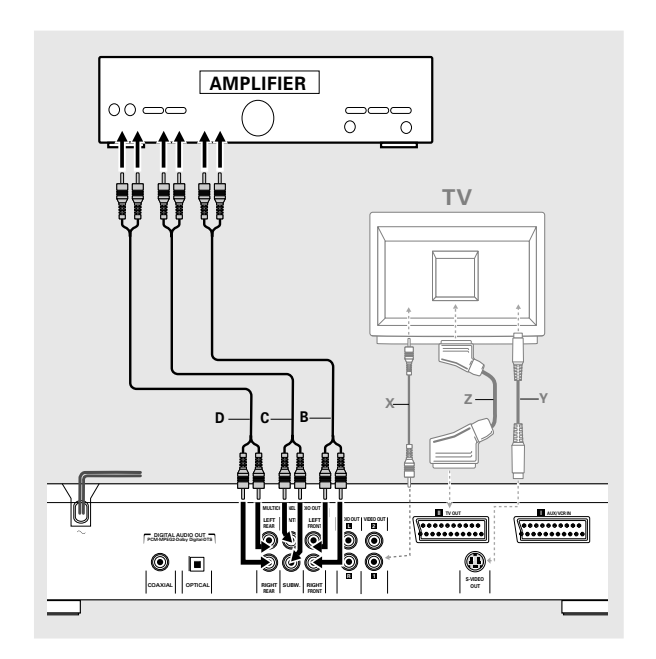

# **Réglages NTSC/PAL**

Vous pouvez sélectionner le réglage NTSC/PAL du lecteur de DVD afin qu'il corresponde au signal vidéo de votre téléviseur. Ce réglage ne concerne que l'affichage sur écran du téléviseur indiquant les modes d'arrêt et d'installation. Vous pouvez choisir entre NTSC et PAL. Pour modifier le réglage du lecteur de DVD, suivez les étapes ci-dessous:

- **1** Débranchez le lecteur de DVD du secteur.
- **2** Appuyez sur les touches **e** et  $\blacktriangleright$  situées en façade du lecteur, et maintenez-les enfoncées tout en insérant la fiche dans la prise secteur.
- **3** L'indication PAL ou NTSC apparaît ensuite sur l'afficheur du lecteur de DVD. Relâchez alors simultanément les touches  $\blacksquare$  et  $\blacktriangleright\blacktriangleright\blacksquare$  L'indication PAL ou NTSC qui s'affiche indique le réglage en cours.
- **4** Pour modifier ce réglage, appuyez dans les trois secondes sur la touche  $\blacktriangleright$ l Le nouveau réglage apparaît alors sur l'afficheur.

# **Conversion NTSC/PAL**

Ce lecteur est équipé de la fonction de conversion NTSC/PAL permettant de convertir la sortie vidéo du disque afin qu'elle corresponde au standard de votre téléviseur. Voir ci-dessous pour connaître les conversions.

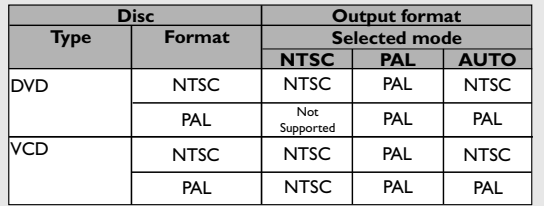

**1** Sélectionnez **TV System** dans le menu Préférences. **2** Appuyez sur ▲ ou ▼ pour sélectionner PAL, NTSC ou AUTO.

#### *Remarques :*

*– Le mode AUTO peut uniquement être sélectionné avec un téléviseur multistandard.*

*– Valable avec sortie CVBS dotée de prise Cinch et SCART uniquement .*

*– De légères distorsions d'image peuvent se produire en raison de cette conversion. Cela est normal. Le format AUTO convient donc à la meilleure qualité d'image.*

# **Présentation générale**

### **Introduction**

Ce manuel fournit les instructions de base permettant d'utiliser ce lecteur de DVD. Toutefois, certains disques DVD nécessitent une utilisation spécifique ou ne permettent qu'une utilisation limitée pendant la lecture. Dans ces cas, il se peut que le lecteur ne réagisse pas à toutes les commandes, entraînant l'apparition d'un  $\times$  sur l'écran de télévision pour indiquer que l'utilisation n'est pas autorisée par le lecteur ou par le disque.

### **Utilisation de la télécommande**

Sauf indication contraire, toutes les opérations peuvent être effectuées à l'aide de la télécommande. Orientez toujours la télécommande directement vers le lecteur en vous assurant qu'il n'y a pas d'obstacles sur le trajet du faisceau infrarouge.

Les touches correspondantes sur la façade du lecteur peuvent aussi être utilisées.

### **Utilisation de la barre de menus**

- ¶ Plusieurs fonctions peuvent être activées par le biais de la barre de menus à l'écran. Pour accéder à la barre de menus, il suffit d'appuyer sur les touches fléchées de la télécommande.
- ¶ Si vous appuyez sur la touche SYSTEM MENU tandis que la barre de menus est affichée, vous la faîtes disparaître de l'écran.
- ¶ L'option sélectionnée sera mise en surbrillance et les touches fléchées à utiliser seront affichées au-dessous de l'icône.
- ¶ < ou > indique que d'autres options sont disponibles sur la gauche/droite de la barre de menus. Appuyez sur < ou > pour les sélectionner.

# **Initialisation**

### **Généralités**

Il se peut que vous deviez définir vos préférences dans l'écran 'Initialisation' pour certaines fonctions du lecteur. *(dans certains pays seulement)*

### **Réglage manuel**

L'écran 'Initialisation' apparaît à la première mise sous tension du lecteur.

Le menu s'affiche pour la première option à régler et cette dernière est mise en surbrillance.

Utilisez les touches  $\blacktriangledown$  ▲ pour vous déplacer dans les options du menu. L'icône de l'option sélectionnée sera mise en surbrillance.

The icon of the selected option will be highlighted.

Confirmez votre choix avec la touche OK et passez au menu suivant.

#### *Remarques:*

*– Les réglages préférentiels doivent être effectués dans l'ordre d'apparition à l'écran des menus d'option.*

- *L'écran 'Initialisation' disparaîtra uniquement après la*
- *confirmation des réglages de la dernière option.*

 $-$  Si vous appuyez sur d'autres touches que  $\blacktriangledown$   $\blacktriangle$  ou OK,  $\times$ , *apparaîtra à l'écran.*

*– Si le lecteur est mis hors tension pendant que vous ajustez vos Personnalisés Préférentiels, vous devrez les réintroduire après avoir remis le lecteur sous tension.*

#### **Le Initialisation vous permet d'intervenir sur les options suivantes:**

#### **Langue menu**

Plusieurs langues sont disponibles pour les menus. Les menus à l'écran peuvent être affichés dans la langue souhaitée.

#### **Langue son**

Vous pouvez choisir entre différentes langues de doublage. Le doublage se fera dans la langue de votre choix pour autant qu'elle soit prévue sur le disque. Si la langue choisie n'est pas disponible, l'appareil choisira la première langue présente sur le disque.

#### **Langue sous-titre**

Vous pouvez choisir entre différentes langues de sous-titres. Les sous-titres seront affichés dans la langue de votre choix pour autant qu'elle soit prévue sur le disque. Si la langue choisie n'est pas disponible, l'appareil choisira la première langue présente sur le disque.

### **Format TV**

Si vous disposez d'un téléviseur grand écran (16:9), sélectionnez 16:9.

Si vous possédez un téléviseur traditionnel (4:3), choisissez 4:3.

Dans ce cas, vous pouvez également choisir entre: Le format boîte aux lettres pour une image 'grand écran' qui laisse apparaître une bande noire en haut et en bas de l'image, ou le format Panoramique pour une image pleine hauteur dont les côtés sont rabotés. L'image sera affichée selon le format accepté par le disque.

### **Pays**

Sélectionnez votre pays. Cette option sert également d'entrée pour la fonction 'Contrôle parental'. Reportez-vous à ce sujet à la section 'Contrôle d'accès'.

#### *Remarque:*

*– Il se peut que toutes ces options doivent être réglées pendant le « Initialisation », après quoi elles peuvent être adaptées à tout moment dans le menu des Personnalisés Préférentiels.*

# **Barre de menus/Fenêtre d'état**

Étant donné qu'il existe plusieurs barres de menus, les différentes

options sont disposées selon leur fonction et l'utilisation des touches d'accès direct. En appuyant sur les touches SYSTEM MENU, vous commuterez entre les barres de menu 1, 2 ou 3, ou OFF (désactivée).

Barre de menus 1

T. Réglages préférentiels  $\Box$ Langue des sous-titres «ć Langue de doublage

Couleur

Son

ıĢ.

Δj.

Barre de menus 2

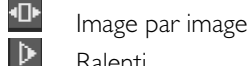

- Ralenti
- Accéléré
- Angle de vue
- Zoom

Barre de menus 3

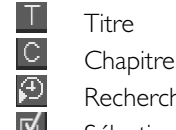

Recherche par l'heure

Sélection des plages favorites (FTS)

# **Icônes de la zone de réaction provisoire**

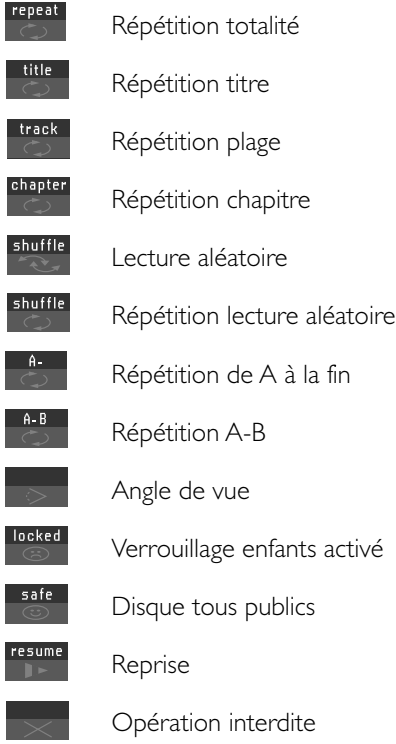

# **Personnalisés Préférentiels**

Vous pouvez choisir vos réglages préférentiels sur le lecteur.

### **Procédure:**

- Appuyez sur SYSTEM MENU sur la télécommande.
- Sélectionnez **da** dans la barre de menus.
- → Le menu 'Personnalisés Préférentiels' apparaît.
- Servez-vous des touches  $\blacktriangle \blacktriangleright \blacktriangle \blacktriangledown$  pour commuter entre les menus, les sous-menu et les options des sous-menus. ➜ Lorsqu'une option est sélectionnée, les touches fléchées (de la télécommande) permettant d'activer cette option s'affichent à côté de cette dernière.
- Appuyez sur OK pour confirmer et revenir au menu principal.

Il est possible d'adapter les options suivantes:

### **Image**

### **– Format TV**

Reportez-vous à la section 'Initialisation'.

### **– Décalage niveau noir (NTSC seulement)**

Sélectionnez ON (actif) afin d'adapter la dynamique des couleurs et obtenir des contrastes plus riches.

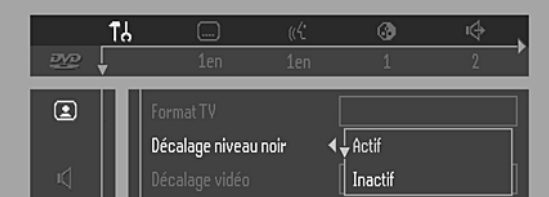

### **– Décalage vidéo**

Réglé en usine afin que l'image soit centrée sur l'écran. Servez-vous de cette commande pour personnaliser la position de l'image sur votre téléviseur en la faisant défiler vers la gauche ou vers la droite.

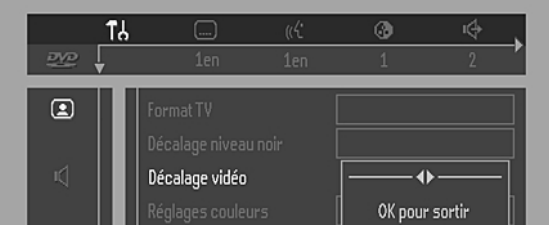

### **– Réglage couleur**

Vous pouvez sélectionner l'un des cinq jeux prédéfinis de réglage couleur, ainsi qu'un jeu que vous définissez vousmême (personnel).

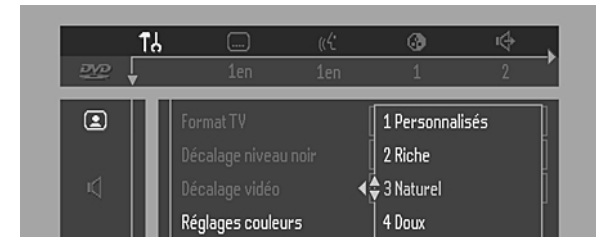

#### **– Couleur personnelle**

Permet d'ajuster la saturation, la luminosité et le contraste pour le jeu de réglage couleur sélectionné.

### **Son**

#### **– Sortie numérique**

Réglage en usine : ALL. Cela signifie que les sorties coaxiales aussi bien que les sorties optiques sont mises sous tension. Si vous n'utilisez pas d'appareils dotés d'entrée numérique, choisissez OFF (hors tension).

Si votre appareil ne comporte pas de décodeur numérique multicanaux, réglez la sortie numérique sur PCM (Pulse Code Modulation).

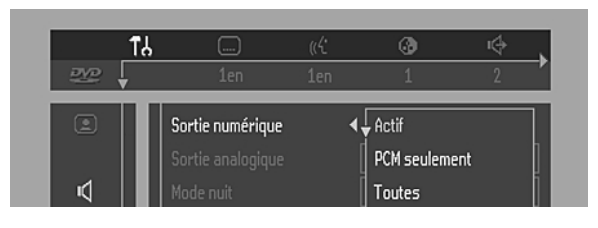

#### **– Sortie analogique**

Sélectionnez la sortie Stéréo, Dolby Surround, son 3D (TruSurround) ou son multicanal pour correspondre aux performances de lecture de votre système.

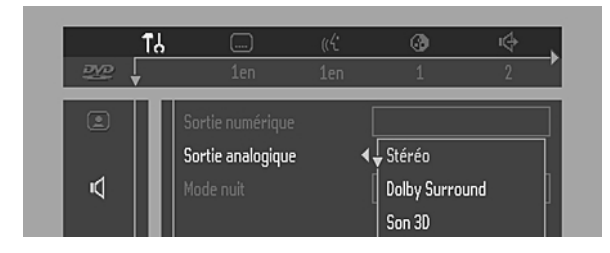

#### **– Mode nuit**

Optimise la dynamique du son pour une lecture à faible volume.

#### **– Réglages des enceintes**

Permet de sélectionner les réglages des enceintes, la balance du volume, la durée de retard et de tester les réglages des enceintes. Le réglage des enceintes est uniquement activé avec la sortie analogique multicanal (voir annexe).

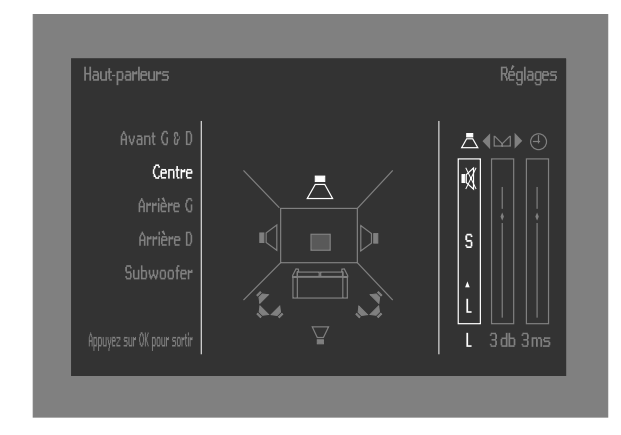

#### **– Karaoké vocal**

Activez ce réglage (ON) uniquement lorsqu'un disque DVD karaoké multicanaux est lu. Les canaux karaoké du disque seront alors mixés afin d'obtenir un son stéréo normal.

### **Langue**

Sélectionnez la langue souhaitée pour le menu, le doublage et les sous-titres.

La Langue son et des sous-titres peut également être adaptée via la barre de menus à l'écran.

#### **Fonctions**

#### **– Contrôle d'accès**

Le contrôle de l'accès englobe les fonctions suivantes : Verrouillage enfants – Lorsque le verrouillage enfants est activé (ON), un code à 4 chiffres doit être composé pour pouvoir lire les disques.

Contrôle parental – Lecture conditionnelle des disques DVD comportant des informations sous contrôle parental (voir le chapitre 'Contrôle de l'accès').

#### **– Fenêtre état**

Informe sur l'état en cours du lecteur et est affichée en même temps que la barre de menus. Lorsque la lecture du disque est interrompue, elle s'affiche avec la 'zone de réaction provisoire' de l'écran par défaut (reportez-vous au chapitre 'Informations relatives à la fonction de réglage à l'écran'). Le réglage par défaut est ON (sous tension) ; sélectionnez OFF si vous voulez supprimer l'affichage de la Fenêtre état.

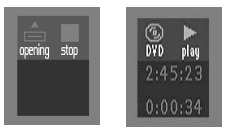

#### **– Indicateur de débit binaire**

Lorsque cette fonction est activée, le débit binaire - vidéo, audio et total - s'affiche. Applicable uniquement pendant la lecture de disques DVD et SVCD.

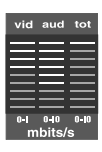

#### **– Texte explicatif**

Lorsque cette fonction est activée (ON), les icônes sélectionnées sont expliquées à l'aide de texte. Si vous n'avez plus besoin de cette fonction, désactivez-la en sélectionnant OFF.

# **Mise en place des disques**

- **1** Appuyez sur la touche OPEN/CLOSE en façade du lecteur pour ouvrir le tiroir de chargement du disque.
- **2** Posez le disque de votre choix dans le tiroir de chargement, face comportant l'étiquette orientée vers le haut.
- **3** Appuyez à nouveau sur la touche OPEN/CLOSE pour le refermer.

→ READ (lecture) apparaît dans la Fenêtre état et sur l'afficheur du lecteur. La lecture commence automatiquement.

#### *Remarque :*

*– Si le réglage «Verrouillage enfant» est activé (ON) et que le disque inséré n'est pas autorisé, il faudra composer le code à 4 chiffres et/ou donner l'autorisation de lecture du disque (voir la section «Contrôle de l'accès»).*

# **Lecture d'un disque DVD-Vidéo et CD-Vidéo**

### **Lecture d'un disque**

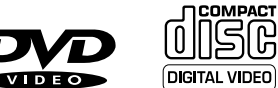

- Une fois le disque introduit et le tiroir refermé, la lecture commence automatiquement. La fenêtre d'état du lecteur indique le type de disque mis en place, ainsi que des informations sur son contenu et sa durée de lecture.
- Vous pouvez être invité à sélectionner une rubrique dans un menu. Si les sélections sont numérotées, appuyez sur les touches chiffrées correspondantes ; dans le cas contraire, utilisez les touches ▲/▼, ◀/▶ pour mettre en surbrillance votre sélection, puis appuyez sur OK.
- Le titre en cours de lecture, ainsi que le numéro du chapitre sont affichés.
- Il se peut que la lecture s'arrête à la fin du titre et le lecteur peut éventuellement revenir au menu DVD. Pour poursuivre la lecture par le titre suivant, appuyez sur la touche  $\blacktriangleright$ .
- Pour cesser la lecture, appuyez sur la touche ... **→** L'écran par défaut apparaît et donne des informations sur l'état actuel du lecteur.
- ¶ Vous pouvez reprendre la lecture à l'endroit où vous l'avez interrompue. Appuyez pour ce faire sur **B** ; lorsque vous voyez apparaître à l'écran l'icône de reprise  $\blacktriangleright$ , appuyez à nouveau sur  $\blacktriangleright$ .

**→** La fonction de reprise de la lecture s'applique non seulement au disque en place dans le lecteur, mais également aux quatre derniers disques lus. Il suffit de remettre le disque en place et d'appuyer sur la touche **RESUME** sur la télécommande, ou d'appuyer sur la touche  $\blacktriangleright$  et lorsque vous voyez l'icône de reprise  $\blacktriangleright$  à l'écran, réappuyez sur la touche  $\blacktriangleright$ .

#### *Remarque :*

*– Il est possible que les disques DVD soient dotés d'un code de zone géographique. Votre lecteur refusera de lire des disques dont le code de région diffère de celui qui lui a été attribué.*

# **Fonctions générales**

#### *Remarque:*

*– Sauf indication contraire, toutes les opérations décrites sont effectuées depuis la télécommande. Un certain nombre d'opérations peut également être effectué par le biais de la barre de menus sur l'écran.*

### **Passage à un autre titre/ chapitre**

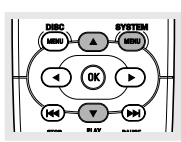

Lorsqu'un disque présente plusieurs titres

ou chapitres,vous pouvez passer à un autre titre/chapitre de la manière suivante :

- Appuyez sur **SYSTEM MENU** et sélectionnez ensuite ou <sup>c</sup> dans la barre de menus.
- Appuyez sur  $\blacktriangle$  ou  $\nabla$  pour sélectionner un titre/chapitre.

### **Ralenti**

- Sélectionnez **D** (**RALENTI**) dans la barre de menus.
- Utilisez les touches ▼ pour accéder au menu de **RALENTI**.

➜ Le lecteur passe en mode **PAUSE**.

- Utilisez les touches de déplacement du curseur <>>
→ afin de choisir la vitesse voulue : -1, -1/2, -1/4 ou -1/8 (arrière), ou  $+1/8$ ,  $+1/4$ ,  $+1/2$  ou  $+1$  (avant).
- Sélectionnez 1 pour rétablir la vitesse normale de lecture du disque.
- Si vous appuyez sur II, la vitesse de lecture est au point mort (**PAUSE**).
- Pour sortir du mode ralenti, appuyez sur  $\blacktriangleright$  et  $\blacktriangle$ .

### **Image fixe et lecture image par image**

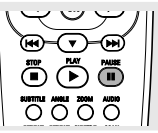

(INCHE V PEND) ŌÕÕ  $0000$ 

- ¶ Appuyez sur (**IMAGE PAR IMAGE**) dans la barre de menus.
- Servez-vous de la touche ▼ pour entrer dans le menu Picture by picture (**IMAGE PAR IMAGE**).

**→** Le lecteur commute à présent en mode PAUSE.

- Servez-vous des touches  $\blacklozenge$  pour sélectionner l'image précédente ou suivante.
- Pour quitter le mode **IMAGE PAR IMAGE**, appuyez sur  $\triangleright$  ou  $\blacktriangle$ .

Vous pouvez également passer aux images suivantes en appuyant plusieurs fois sur la touche II de la télécommande.

### **Exploration**

Permet de lire les 10 premières secondes de chaque chapitre/index du disque.

- ¶ Appuyez sur **SCAN**.
- Pour continuer la lecture de la plage choisie, appuyez à nouveau sur **SCAN** ou appuyez sur B.

### **Recherche**

- ÖÃÖ **OOOO**
- dans la barre de menus. Servez-vous de la touche ▼ pour entrer dans le menu Fast motion (**AVANCE RAPIDE**).

Appuyez sur **E (AVANCE RAPIDE)** 

- Servez-vous des touches <>>> > pour sélectionner la vitesse désirée : -32, -8 ou -4 (en arrière) ou encore +4, +8, +32 (en avant).
- Sélectionnez 1 pour rétablir la vitesse normale de lecture du disque.
- Pour quitter le mode **AVANCE RAPIDE**, appuyez sur  $ou$  $\blacktriangle$ .

Pour procéder à la recherche en avant ou en arrière à différentes vitesses, vous pouvez également maintenir enfoncée la touche  $\blacktriangleleft$  ou  $\blacktriangleright$ .

### **Répétition**

### **Disques DVD-Vidéo – Répétition du chapitre/titre/disque**

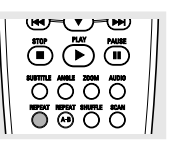

Pour reprendre la lecture du chapitre en cours, appuyez sur la touche REPEAT.

➜ **REPEAT CHPT** apparaît sur l'afficheur du lecteur.

Pour répéter le titre en cours de lecture, appuyez une seconde fois sur REPEAT.

➜ **REPEAT TITL** apparaît sur l'afficheur.

Pour répéter la lecture de la totalité du disque, appuyez une troisième fois sur REPEAT.

➜ **REPEAT** apparaît sur l'afficheur.

Pour quitter le mode de répétition, appuyez une quatrième fois sur REPEAT.

#### **CD-Vidéo – Répétition de la plage/du disque**

Pour reprendre la lecture de la plage en cours, appuyez sur REPEAT.

➜ **REPEAT TRK** apparaît sur l'afficheur du lecteur.

Pour répéter la totalité du disque, appuyez une deuxième fois sur REPEAT.

➜ **REPEAT** apparaît sur l'afficheur et sur l'écran.

Pour quitter le mode de répétition, appuyez une troisième fois sur REPEAT.

### **Répétition A-B**

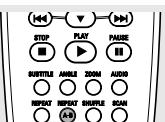

Pour répéter une séquence d'un titre:

Appuyez sur REPEAT A-B au point de départ choisi; ➜ **A-** apparaît sur l'écran.

- Réappuyez sur REPEAT A-B au point final choisi; ➜ **A-B REPEAT** apparaît brièvement sur l'afficheur et la répétition de la séquence commence.(**A-B REPEAT** apparaît sur l'afficheur du lecteur)
- Pour sortir de cette séquence, appuyez sur REPEAT A-B.

### **Lecture aléatoire**

### **Disques DVD-Vidéo**

Pour lire en ordre aléatoire les différents chapitres d'un titre, pour autant qu'il en comporte plusieurs.

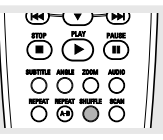

- Appuyez sur SHUFFLE pendant la lecture. **→ SHUFFLE** apparaît sur l'écran pendant environ 2 secondes.
- ¶ Pour revenir à la lecture normale, réappuyez sur SHUFFLE.

### **CD-Vidéo**

Lecture en ordre aléatoire des différentes plages (pour autant que le disque comporte plusieurs plages).

- Appuyez sur SHUFFLE pendant la lecture. **→ SHUFFLE** apparaît sur l'écran pendant environ 2 secondes.
- Pour revenir à la lecture normale, réappuyez sur SHUFFLE.

### **Recherche par l'heure**

La fonction de recherche par l'heure vous permet de commencer la lecture du disque à n'importe quel moment.

- ¶ Sélectionnez (**RECHERCHE PAR L'HEURE**) dans la barre de menus.
- Appuyez sur ▼.
- **→** Le lecteur commute à présent en mode PAUSE. **→** Une boîte d'édition de l'heure apparaît sur l'écran et indique la durée de lecture écoulée du disque en cours.
- Utilisez les touches numériques pour entrer l'heure de début voulue. Entrez les heures, minutes et secondes de droite la case dans à gauche.

**→** Chaque fois qu'un élément est introduit, l'élément suivant est mis en surbrillance.

Appuyez sur OK pour confirmer l'heure de début. ➜ La boîte d'édition de l'heure disparaît et la lecture débute à l'heure sélectionnée.

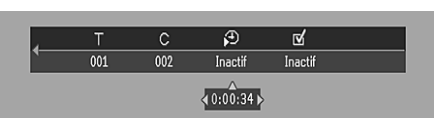

### **Zoom**

La fonction de zoom permet d'agrandir l'image vidéo et de faire un panoramique sur l'image agrandie.

- Sélectionnez **Q** (**ZOOM**) dans la barre de menus.
- ¶ Appuyez sur 3/4 pour activer la fonction de **ZOOM** et sélectionnez le coefficient de zoom souhaité: 1.33, 2 ou 4. **→** Le lecteur commute en mode PAUSE.

➜ Le coefficient choisi s'affiche au-dessous de l'icône Zoom dans la barre de menus et le message '*Press OK to pan*' (OK pour déplacer) apparaît sous la barre de menus. **→** L'image s'adaptera selon le coefficient choisi.

- Appuyez sur OK pour confirmer la sélection.
- → Les icônes de panoramique s'affichent: < > ▲ Tet OK.
- Utilisez les touches  $\blacktriangle\blacktriangleright\blacktriangle\nabla$  pour le panoramique sur tout l'écran.
- Si vous appuyez sur OK seul le gros plan sera affiché à l'écran.
- Pour quitter le mode **ZOOM**:
	- $-$  Appuyez sur  $\triangleright$  pour reprendre la lecture.

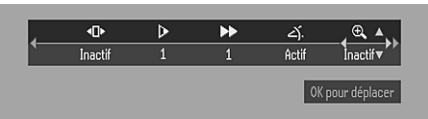

### **FTS-Vidéo**

- La fonction FTS-Vidéo vous permet de stocker dans la mémoire du lecteur vos titres et chapitres préférés (DVD), ainsi que vos plages et index préférés (VCD) pour un disque spécifique.
- Chaque programme FTS peut contenir 20 entrées (titres, chapitres).
- Un programme FTS est placé en tête de liste chaque fois que la lecture est activée. Dès que la liste est saturée, un nouveau programme vient remplacer le dernier programme de la liste.
- Le programme peut être sélectionné et lu à n'importe quel moment.

### **Mémorisation d'un programme fts-vidéo**

- Lorsque la lecture du disque est terminée, sélectionnez **VIDEO FTS d** dans la barre de menus.
- Appuyez sur  $\blacktriangledown$  pour ouvrir le menu. ➜ Le menu **VIDEO FTS** apparaît.
- Appuyez sur ▶ ou ◀ ou encore sur FTS pour l'activer (ON) ou le désactiver (OFF).

### **Mémorisation de titres/plages**

- ¶ Appuyez sur 4 pour sélectionner **TITLES** (titres).
- Sélectionnez le titre souhaité à l'aide de  $\blacktriangleright$  et <
- Appuyez sur OK si vous souhaitez mémoriser la totalité du titre. **→** Le numéro du titre sera ajouté à la liste de sélections.

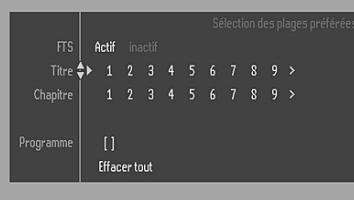

#### **Mémorisation de chapitres/index**

- Appuyez sur ▼ dès que vous avez atteint le numéro du titre souhaité.
- **→** Ce numéro est repéré et la partie en surbrillance se porte sur le premier numéro de chapitre disponible pour ce titre.
- Sélectionnez le numéro de chapitre souhaité à l'aide de  $\blacktriangleright$  et <
- Appuyez sur OK pour confirmer la sélection.
- **→** Ce choix de titre/chapitre est ajouté à la liste de sélections. Appuyez sur SYSTEM MENU pour quitter le menu
- **VIDEO FTS**  $\bar{v}$ .

### **Effacement d'un programme FTS-Vidéo**

- En mode arrêt, sélectionnez l'icône **VIDEO FTS**  $\overrightarrow{v}$  dans la barre de menus.
- Sélectionnez **PROGRAM** à l'aide de  $\Psi$ .
- Sélectionnez le numéro souhaité à l'aide de  $\blacktriangleright$  et <
- Appuyez sur OK pour effacer la sélection.
- Appuyez sur SYSTEM MENU pour quitter le menu.

### **Si vous souhaitez effacer toutes les sélections:**

- En mode arrêt, sélectionnez l'icône **VIDEO FTS**  $\overline{v}$  dans la barre de menus.
- Servez-vous de ▼ pour sélectionner **CLEAR ALL** (Effacement totalité).
- Appuyez sur OK. → Toutes les sélections sont à présent effacées.
- Appuyez sur SYSTEM MENU pour quitter le menu.

# **Fonctions spéciales des disques DVD-Vidéo**

### **Vérification du contenu des disques DVD-Vidéo : Menus**

Il se peut que les disques DVD comportent des menus vous permettant de naviguer sur le disque et d'accéder à des fonction spéciales. Pour utiliser le menu, appuyez sur la touche chiffrée appropriée ou utilisez les touches  $\nabla, \triangle, \triangleright, \blacktriangle$  pour mettre votre sélection en surbrillance et appuyez ensuite sur OK.

### **Menus des Titres/Disc**

### ¶ Appuyez sur **DISC MENU**.

**→** Si le titre en cours est assorti d'un menu, ce dernier apparaîtra à l'écran. Sinon le menu du disque sera affiché.

- Le menu peut mentionner les angles de caméra, les langues de doublage et de sous-titres, ainsi que les chapitres du titre concerné.
- Pour quitter le menu des titres, appuyez à nouveau sur **DISC MENU**.

### **Angle de caméra**

Si le disque comporte des séquences enregistrées à partir d'angles de caméra différents, une icône spéciale apparaît et propose le nombre d'angles disponibles, ainsi que l'angle actuellement présenté. Vous pouvez alors, si vous le désirez, changer l'angle de la caméra.

Utilisez les touches ▲/▼ pour sélectionner l'icône de l'angle souhaité.

**→** Après un court instant, la lecture se poursuit sous l'angle choisi. L'icône reste affichée tant que les différentes possibilités n'ont pas été épuisées.

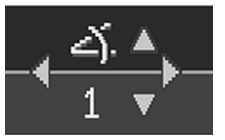

### **Modification de la Langue son**

- Sélectionnez ((<sup>†</sup> (LANGUE SON) dans la barre de menus.
- Appuyez plusieurs fois sur ( $\zeta$  ou  $\blacktriangle/\blacktriangledown$  afin de voir défiler les différentes langues.

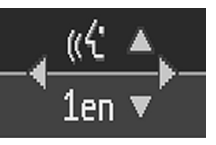

### **Langue sous-titre**

- Sélectionnez [....] (LANGUE SOUS-TITRE) dans la barre de menus.
- Appuyez plusieurs fois sur .... ou  $\triangle$ / $\nabla$  pour passer en revue les différentes langues des sous-titres.

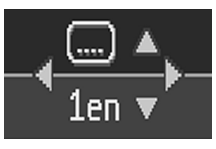

# **Fonctions spéciales des disques CD-Vidéo et Super CD-Vidéo**

### **Commande de lecture (PBC)**

- Insérez un CD-Vidéo doté de la fonction PBC et appuyez  $sur \blacktriangleright$
- Parcourez le menu avec les touches indiquées sur l'écran du téléviseur jusqu'à ce que la lecture de votre passage choisi débute. Si un menu **PBC** comprend une liste de titres, vous pouvez sélectionner un titre directement.
- Faites votre choix à l'aide des touches chiffrées (0-9).
- Appuyez sur RETURN pour revenir au menu précédent.
- Vous pouvez également désactiver la fonction dans le menu Personnalisés Préférentiels.

# **Lecture d'un CD audio**

- Dès que le disque est inséré dans l'appareil, la lecture débute automatiquement.
- Si le téléviseur est sous tension, l'écran CD audio apparaît.
- Le nombre de plages ainsi que la durée de lecture totale apparaissent à l'écran.
- Pendant la lecture, le numéro de la plage en cours accompagné de la durée de lecture écoulée apparaissent à l'écran et sur l'afficheur du lecteur.
- La lecture s'arrête à la fin du disque.
- Pour arrêter la lecture à n'importe quel moment, appuyez sur ...

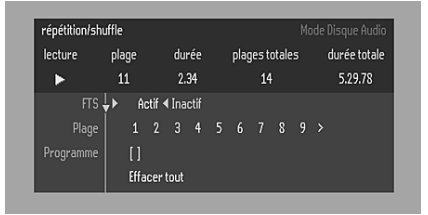

 $\overline{\bm{\tau}}$ (ন)

0000

666 0000

ଲ ŌÔÖ

### **Pause**

- Appuyez sur II pendant la lecture.
- Pour revenir à la lecture, appuyez sur  $\blacktriangleright$ .

### **Recherche**

Pour procéder à une recherche vers l'avant ou l'arrière sur le disque à quatre fois la vitesse normale, maintenez

enfoncée pendant environ 1 seconde la touche  $\blacktriangleleft$  ou  $\blacktriangleright\blacktriangleright$ l pendant la lecture.

**→** La recherche commence et le son est partiellement mis en sourdine.

Pour passer à huit fois la vitesse normale, réappuyez sur  $\blacktriangleleft$  ou  $\blacktriangleright\blacktriangleright$ 

**→** La recherche est effectuée à huit fois la vitesse normale et le son est mis en sourdine.

- Pour revenir à quatre fois la vitesse normale, réappuyez sur **SECTION**
- Si le téléviseur est sous tension, la vitesse et le sens de recherche apparaissent à l'écran chaque fois que la touche  $\blacktriangleright$  ou  $\blacktriangleright$  est enfoncée.
- Pour terminer la recherche, appuyez au choix sur  $\blacktriangleright$  afin de reprendre la lecture ou sur ■ pour arrêter.

### **Passage à une autre plage**

- Appuyez brièvement sur  $\blacktriangleleft$  ou  $\blacktriangleright$  pendant la lecture pour passer à la plage suivante ou pour revenir au début de la plage en cours.
- Pour revenir à la plage précédente, appuyez brièvement deux fois sur  $\blacktriangleleft$ .
- Pour passer directement à une plage quelconque, introduisez le numéro de la plage à l'aide des touches chiffrées (0-9).

### **Lecture aléatoire**

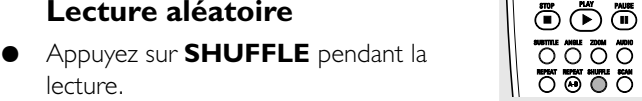

- lecture. → L'ordre de lecture des plages est modifié.
- Pour revenir à la lecture normale, appuyez à nouveau sur **SHUFFLE**.

### **Répétition de plage/disque**

● Pour reprendre la lecture de la plage en cours, appuyez sur REPEAT.

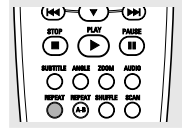

**(H)-(V)-(H)** 

- ➜ **REPEAT TRK** apparaît sur l'afficheur.
- Pour répéter la lecture de la totalité du disque, appuyez une deuxième fois sur REPEAT.
	- ➜ **REPEAT** apparaît sur l'afficheur.
- Pour quitter ce mode, appuyez une troisième fois sur REPEAT.

### **Répétition A-B**

Pour répéter une séquence:

Appuyez sur REPEAT A-B au point de départ choisi;

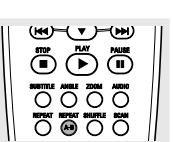

- ➜ **A-** apparaît sur l'afficheur du lecteur.
- Appuyez à nouveau sur REPEAT A-B au point final choisi; ➜ **A-B** apparaît sur l'afficheur et la répétition de la séquence commence.
- Pour sortir de cette séquence, appuyez encore sur REPEAT A-B.

### **Exploration**

Permet de lire les 10 premières secondes de chaque chapitre/index du disque.

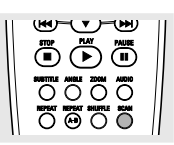

- ¶ Appuyez sur **SCAN**.
- ¶ Pour continuer la lecture de la plage choisie, appuyez à nouveau sur **SCAN** ou appuyez sur  $\blacktriangleright$ .

# **Programme FTS**

- La fonction Programme FTS vous permet de stocker dans la mémoire du lecteur vos plages préférées pour un disque spécifique.
- Chaque programme FTS peut comporter 20 plages.

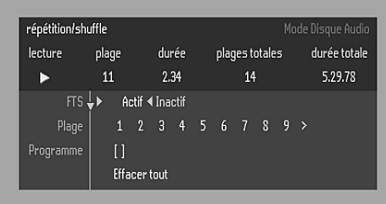

### **Mémorisation d'un programme FTS**

- **1** Insérez un disque et arrêtez la lecture.
- **2** Utilisez la touche  $\blacktriangledown$  pour accéder à la liste des plages disponibles.<br>**3** Sélectionnez des plages dans la liste avec les touches  $\blacktriangleright$  ou
- Sélectionnez des plages dans la liste avec les touches  $\blacktriangleright$  ou 1. Pour lire directement n'importe quelle plage, composez son numéro à l'aide des touches chiffrées (0-9).
- **4** Mémorisez chaque plage en appuyant sur OK.

**→** Les numéros des plages sont ajoutés à la liste. ➜ Le nombre de plages, ainsi que la durée de lecture du programme apparaissent sur l'écran et sur l'afficheur du lecteur.

Lorsque votre programme FTS est complet, appuyez sur **D** pour débuter la lecture ou sur  $\triangle$  pour revenir en mode arrêt. Dans les deux cas, le programme FTS est automatiquement mémorisé.

### **Activation/Désactivation de la fonction FTS**

- 1 Utilisez  $\blacktriangle \blacktriangledown$  pour accéder aux plages souhaitées.
- **2** Activez (ON) ou désactivez (OFF) la fonction au moyen de  $\triangleright$  ou  $\triangleleft$ .

### **Effacement d'une plage du programme FTS**

- **1** Accédez à la liste des plages sélectionnées à l'aide de la touche  $\blacktriangledown$
- **2** Sélectionnez le numéro de plage à effacer avec les touches  $\triangleright$  ou  $\blacktriangleleft$ .
- **3** Appuyez sur OK. ➜ Le numéro de plage sera effacé de la liste des plages sélectionnées.

### **Effacement de la totalité du programme**

**1** Sélectionnez **CLEAR ALL** (Effacement totalité) avec ▼ et appuyez ensuite sur OK.

**→** La totalité du programme FTS du disque sera effacée.

# **Fonctions des disque au format MP3**

#### *Prise en charge de CD MP3 aux caractéristiques suivantes (format ISO9660) :*

- ¶ 30 caractères au maximum
- Répertoire emboîté de 8 niveaux maximum
- ¶ Nombre d'albums maximum : 32
- Débit VBR accepté
- Fréquences d'échantillonnage prises en charge pour le disque MP3 : 32 kHz, 44,1 kHz, 48 kHz
- Débits acceptés pour le disque MP3 : 32, 64, 96, 128, 192, 256 (Kbits/s)

#### *Formats non acceptés*

- ¶ Fichiers tels que \*.WMA, \*AAC, \*.DLF, \*.M3U, \*.PLS
- Nom de fichier chinois
- Disques non finalisés
- Disques enregistrés sous le format UDF

Télécharger des fichiers MP3 à partir d'Internet ou extraire des plages de vos disques achetés en toute légalité est une opération délicate.

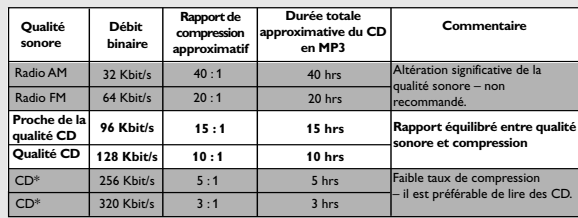

**Il se peut donc que vous constatiez des sauts de musique occasionnels lors de l'écoute des CD au format MP3. Ce désagrément est considéré comme normal.**

#### **Remarque supplémentaire relative à la lecture des disques MP3 :**

- En conformité à l'initiative SDMI (initiative de protection de la musique numérique), l'appareil n'est pas doté de sortie numérique.
- En raison de la nature de l'enregistrement des disques DAM (comportant tant de l'audio numérique que de la musique codée MP3), l'appareil ne lit que la musique audio numérique.
- Seule la première session des disques multisession est acceptée.

### **Album/Titre**

Cette fonction permet de visualiser et sélectionner l'album/le titre du disque MP3 suivant ou précédent.

- **1** Appuyez sur  $\triangle/\blacktriangledown$  pour parcourir l'album précédent ou suivant.
- **2** Appuyez sur  $\blacktriangleleft$  pour parcourir les plages suivantes ou précédentes.

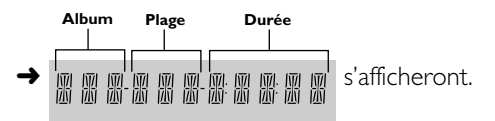

**3** Vous pouvez également sélectionner directement le numéro de l'album/de la plage souhaités à l'aide du pavé numérique de la télécommande.

#### *Remarque :*

*– En mode ARRÊT : les chiffres sont utilisés pour sélectionner l'ALBUM.*

*– En mode LECTURE : les chiffres sont utilisés pour sélectionner la PLAGE.*

- Seuls les modes suivants sont possibles avec les disques MP3 :
	- ARRÊT / LECTURE / PAUSE
	- PASSAGE SUIVANT / PRÉCÉDENT
	- RÉPÉTITION (ALBUM / PLAGE / DISQUE)

### **Disques MP3 - Album/Plage/Disque**

- Pour répéter la plage, appuyez sur REPEAT.
- ➜ **REPEAT TRK** apparaît sur l'afficheur du lecteur. ● Pour répéter l'album, appuyez une deuxième fois sur REPEAT.
- ➜ **REPEAT ALBM** apparaît sur l'afficheur du lecteur.
- Pour répéter le disque, appuyez une troisième fois sur REPEAT.
	- ➜ **REPEAT DISC** apparaît sur l'afficheur du lecteur.

# **Contrôle d'accès**

# **Contrôle d'accès ; verrouillage enfants (DVD-Vidéo et CD-Vidéo)**

### **Activation/désactivation du verrouillage enfants**

- **1** Lorsque la lecture du disque est terminée, sélectionnez **ACCESS CONTROL** (Contrôle d'accès) dans le menu Fonctions à l'aide des touches  $\triangle$ / $\blacktriangledown$ .
- **2** Composez le code de votre choix à 4 chiffres.
- **3** Entrez ce code une deuxième fois.
- **4** Déplacez le curseur sur "**CHILD LOCK**" (verrouillage enfants) à l'aide des touches  $\triangle/\blacktriangledown$ .
- **5** Déplacez le curseur sur **LOCK/UNLOCK** (verrouillage/ déverrouillage) avec la touche .
- **6** Sélectionnez LOCK avec les touches  $\triangle$ /**v**.
- **7** Appuyez sur OK ou sur < pour confirmer et appuyez ensuite à nouveau sur < pour sortir du menu.  $\rightarrow$  Å présent, les disques non autorisés ne seront pas lus, à moins que le code à 4 chiffres ne soit composé.
- **8** Sélectionnez **UNLOCK** pour désactiver le verrouillage enfants.

#### *Remarque: Il est nécessaire de confirmer le code à 4 chiffres lorsque:*

- *le code est composé pour la première fois (voir ci-dessus) ;*
- *le code est modifié (voir le 'Modification du code à 4 chiffres');*
- *le code est effacé (voir le 'Modification du code à 4 chiffres').*

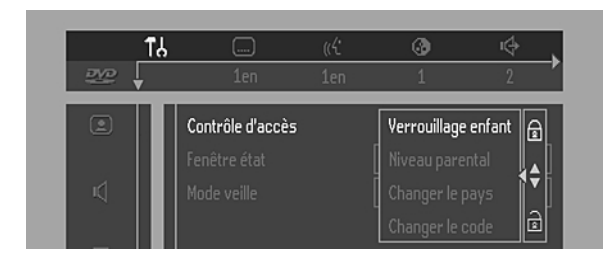

### **Autorisation de disques**

Insérez le disque. Reportez-vous à la section 'Mise en place d'un disque'.

**→** Le dialogue 'Protection enfants' apparaît.

L'appareil vous demande d'entrer votre code secret pour 'Play once' (Vision Temporaire) ou 'Play Always' (Vision Permanente). Si vous sélectionnez 'Play Once', le disque pourra être lu tant qu'il n'est pas retiré du lecteur et que ce dernier reste activé (ON). Si vous sélectionnez 'Play Always', la lecture du disque sera classée 'tous publics' (donc autorisée) et le disque pourra être lu même si le verrouillage enfants est activé (ON).

#### *Remarques:*

*– La mémoire du lecteur permet de stocker une liste de 120 titres autorisés ('Tous publics'). Un disque est intégré à la liste lorsque l'option 'Play Always' est sélectionné dans le dialogue 'Protection enfants'.*

*– Chaque fois qu'un disque tous publics est lu, il est placé en tête de liste. Dès que la liste est saturée et qu'un nouveau disque est ajouté, le dernier disque de la liste en est retiré. – Les disques DVD double face peuvent comporter un code d'identification différent pour chaque face. Pour pouvoir considérer le disque 'tous publics', il faudra en autoriser chaque face.*

*– Les CD-Vidéo en plusieurs volume peuvent comporter un code d'identification différent pour chaque volume. Pour considérer l'ensemble 'tous publics', il faudra autoriser chaque volume.*

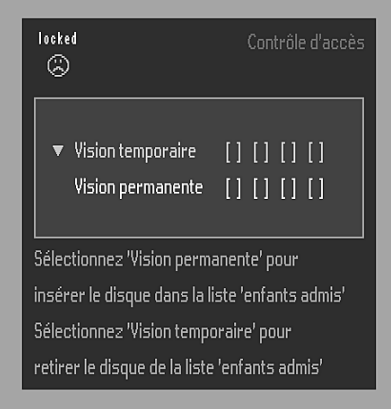

### **Suppression de l'autorisation des disques**

- ¶ Insérez le disque. Reportez-vous à la section 'Mise en place d'un disque'.
	- **→** La lecture commence automatiquement.
- Appuyez sur  $\blacksquare$  pendant que l'icône  $\textcircled{c}$  est affichée. → Le dialogue (3) apparaît. L'autorisation de lecture est à présent supprimée.

# **Contrôle d'accès ; contrôle parental (DVD-Vidéo uniquement)**

Les films sur disques DVD peuvent présenter des scènes non adaptées aux enfants. C'est la raison pour laquelle ces disques peuvent comporter des informations de type 'Contrôle parental' concernant la totalité du disque ou certaines scènes seulement. Ces scènes sont classées de 1 à 8 et d'autres scènes, plus appropriées, sont prévues sur le disque. Le classement dépend du pays. La fonction 'Contrôle parental' vous permet d'empêcher vos enfants de voir certains films ou de leur montrer des films avec des scènes de substitution.

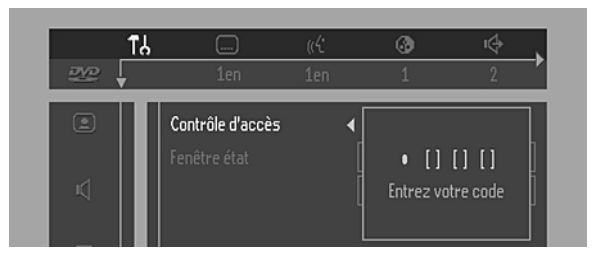

### **Activation/Désactivation du contrôle parental**

- **1** Lorsque la lecture du disque est terminée, sélectionnez **ACCESS CONTROL** (Contrôle d'accès) dans le menu Fonctions à l'aide des touches  $\triangle$ / $\blacktriangledown$ .
- **2** Composez votre code à 4 chiffres. Si nécessaire, réintroduisez ce code.
- **3** Déplacez le curseur sur Parental Control (contrôle parental) avec les touches  $\triangle/\blacktriangledown$ .
- **4** Déplacez le curseur sur **VALUE ADJUSTMENT** (Réglage du degré) (1-8) avec la touche  $\blacktriangleright$ .
- **5** Utilisez ensuite les touches ▲/▼ ou les touches chiffrées de la télécommande pour sélectionner le classement allant de 1 à 8 pour le disque inséré.

#### *Degré 0 ('- -' s'affiche):*

Le contrôle parental n'est pas activé. Le disque sera lu dans sa totalité.

#### *Degrés 1 à 8:*

Le disque comporte des scènes non adaptées aux enfants. Si vous choisissez un degré déterminé pour le disque, toutes les scènes dotées du même degré ou d'un degré inférieur seront lues. Les scènes dotées d'un degré supérieur ne seront pas lues, à moins que des scènes de substitution ne soient prévues sur le disque. La scène de substitution doit avoir le même degré, ou un degré inférieur. Si l'appareil ne trouve aucune scène de substitution, il interrompt la lecture et demande de composer le code à 4 chiffres.

**6** Appuyez sur OK ou sur < pour confirmer et appuyez à nouveau sur < pour quitter le menu.

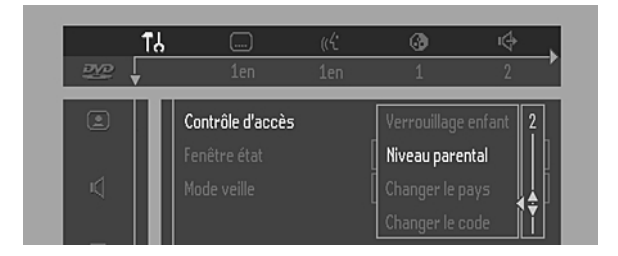

### **Pays**

- **1** Lorsque la lecture du disque est terminée, sélectionnez **ACCESS CONTROL** (Contrôle d'accès) dans le menu Fonctions à l'aide des touches  $\triangle$ / $\blacktriangledown$ .
- **2** Composez votre code à 4 chiffres.
- **3** Déplacez le curseur sur **CHANGE COUNTRY** (changer le pays) avec la touche  $\P$ .
- **4** Appuyez sur la touche  $\blacktriangleright$ .
- **5** Sélectionnez pays avec les touches  $\triangle$ / $\blacktriangledown$ .
- Appuyez sur OK ou sur < pour confirmer et appuyez à nouveau sur  $\blacktriangleleft$  pour quitter le menu.

### **Modification du code à 4 chiffres**

- **1** Lorsque la lecture du disque est terminée, sélectionnez **ACCESS CONTROL** (contrôle de l'accès) dans le menu Fonctions à l'aide des touches  $\triangle/\blacktriangledown$ .
- **2** Composez l'ancien code.
- **3** Déplacez le curseur sur **CHANGE CODE** (changer le code) à l'aide de la touche  $\blacktriangledown$ .
- **4** Appuyez sur la touche  $\blacktriangleright$ .
- **5** Composez le nouveau code à 4 chiffres.
- **6** Retapez ce code et reconfirmez avec OK.
- **7** Appuyez sur **1** pour quitter le menu.

### **Si vous oubliez votre code à 4 chiffres**

- **1** Appuyez sur pour quitter l'écran (Verrouillage enfants).
- **2** Sélectionnez **ACCESS CONTROL** (Contrôle d'accès) dans le menu des fonctions à l'aide des touches  $\triangle/\blacktriangledown$ .
- **3** Vous pouvez effacer le code à 4 chiffres en appuyant quatre fois sur  $\blacksquare$  dans la fenêtre de dialogue (Contrôle de l'accès).
- **4** Vous pouvez ensuite composer un nouveau code (deux fois !) en suivant les instructions ci-dessus (Modification du code à 4 chiffres).

### **Déni de responsabilité au sujet du contrôle parental**

Conformément aux normes techniques adoptées par les fabricants de lecteurs et les éditeurs de disques, le lecteur DVD est doté du dispositif de **CONTRÔLE**

**PARENTAL** permettant de verrouiller au besoin la lecture des disques DVD pourvus du codage logiciel approprié.

Il est à noter que ce dispositif reste sans effet sur les disques DVD non dotés du codage logiciel voulu. Il convient également de noter qu'à la date de commercialisation de ce lecteur, certains aspects des normes techniques n'avaient pas encore été fixés par les fabricants de lecteurs et les éditeurs de disques.

En foi de quoi, Philips ne peut pas garantir le fonctionnement du dispositif de **CONTRÔLE**

**PARENTAL** et décline toute responsabilité en cas de lecture involontaire du contenu d'un disque.

En cas de doute, veuillez vérifier les réglages du

**CONTRÔLE PARENTAL** avant d'autoriser l'accès du lecteur à vos enfants.

# **Avant de faire appel au service après-vente**

En cas de difficultés d'utilisation du lecteur de DVD-Vidéo, veuillez tout d'abord consulter cette liste de points à vérifier. Il se peut qu'une chose simple vous ait échappé. N'essayez en aucun cas de réparer vous-même le système car vous perdriez vos droits en matière de garantie.

Recherchez le(s) symptôme(s) spécifique(s). Effectuez uniquement les opérations énumérées ci-dessous pour y remédier.

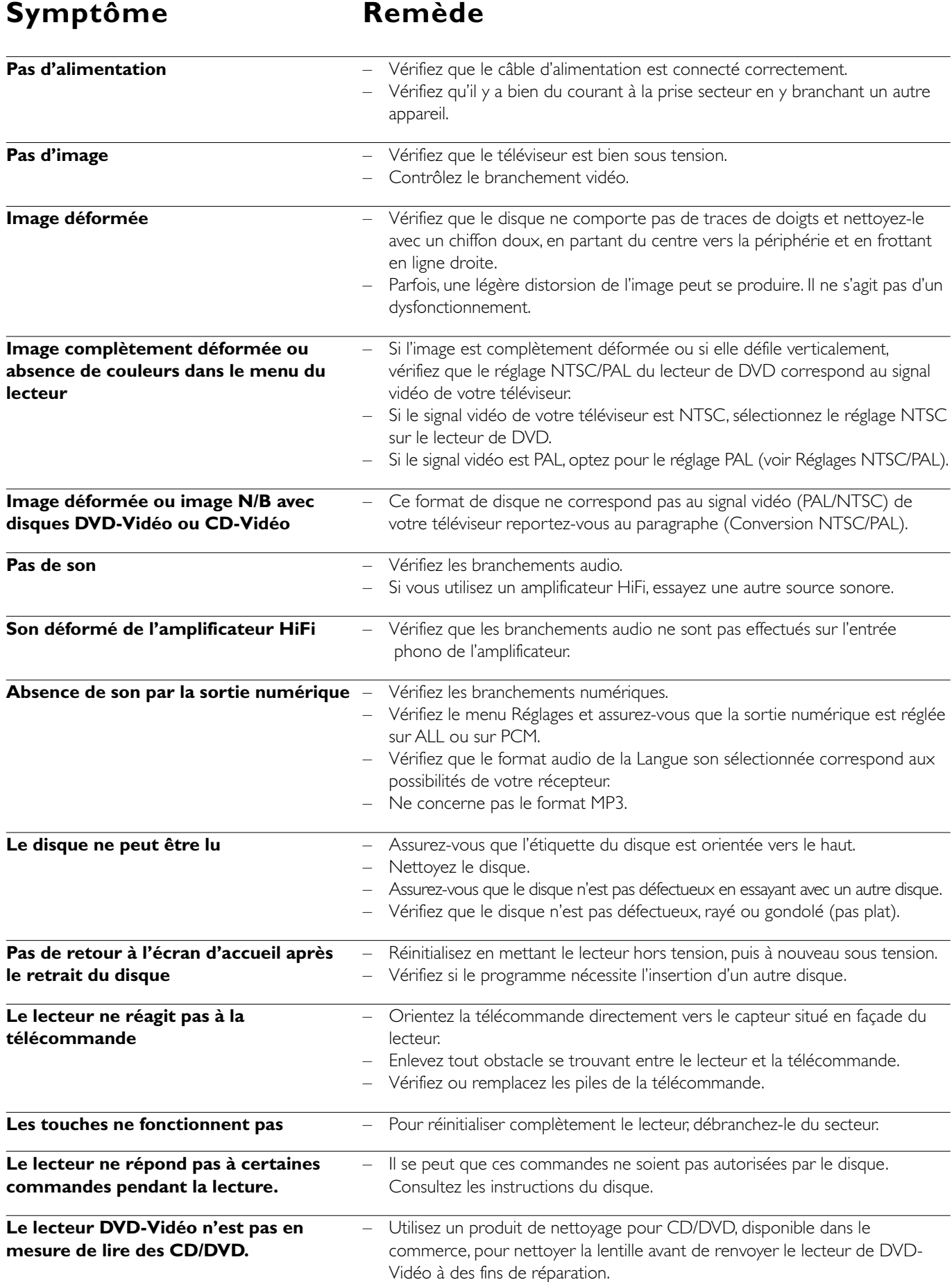

# **Réglage des enceintes**

### **Réglage 6 canaux**

#### **Enceintes avant**

- L (Large): lorsque les enceintes avant peuvent restituer les signaux basse fréquence sous 120 Hz
- S (Small): lorsque les enceintes avant ne peuvent pas restituer les signaux basse fréquence sous 120 Hz

### **Enceinte centrale\***

- L (Large): lorsque l'enceinte centrale peut restituer les signaux basse fréquence sous 120 Hz
- S (Small): lorsque l'enceinte centrale ne peut pas restituer les signaux basse fréquence sous 120 Hz
- Off: lorsque l'enceinte centrale n'est pas connectée (désactivé)

### **Enceintes Surround**

- L (Large): lorsque les enceintes Surround peuvent restituer les signaux basse fréquence sous 120 Hz
- S (Small): lorsque les enceintes Surround ne peuvent pas restituer les signaux basse fréquence sous 120 Hz
- Off: lorsque les enceintes Surround ne sont pas connectées (désactivé)

#### **Caisson de grave**

- On: lorsque vous connectez un caisson de grave (activé)
- Off: lorsqu'aucun caisson de grave n'est connecté (désactivé)

*\* Vous pouvez utiliser le téléviseur en guise d'enceinte centrale. Lorsque l'enceinte centrale est activée, le signal audio gauche/ droite (L/R) ainsi que celui de la prise Scart contiennent le signal audio de l'enceinte centrale.*

#### *Remarque :*

*– Certains réglages d'enceinte ne sont pas autorisés par l'accord de licence de Dolby Digital.*

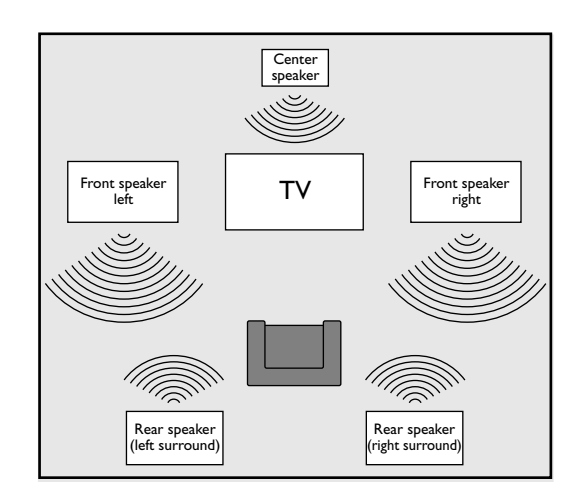

### **Temps de retard**

Le lecteur est réglé pour restituer le son Surround numérique correctement synchronisé dans une zone d'écoute dans laquelle les enceintes Surround sont plus proches de la position d'écoute que les enceintes avant de 150 cm environ, et l'enceinte centrale est alignée sur les enceintes avant. Pour modifier la disposition de la zone d'écoute, il faut régler les temps de retard comme suit:

### **Surround numérique**

Mesurez les distances en centimètres séparant le plan des enceintes avant et le plan de l'enceinte Surround du plan de la position d'écoute.

Soustrayez la distance du plan de l'enceinte Surround de celle du plan des enceintes avant, puis divisez par 30. Le résultat constitue le délai de retard nécessaire du canal Surround en millisecondes.

Si l'enceinte centrale se situe au même plan que les enceintes avant, il est inutile de définir un délai de retard pour cette enceinte. En revanche, si elle est plus proche de la position d'écoute, mesurez la distance en centimètres séparant les plans des enceintes avant et de l'enceinte centrale, puis divisez par 30. Le résultat constitue le délai de retard nécessaire du canal central en millisecondes.

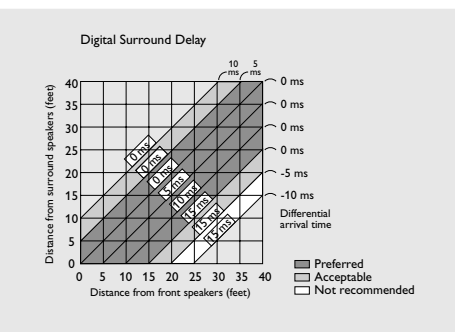

# **Caractéristiques Techniques**

#### **SYSTÈME DE LECTURE**

DVD-Vidéo CD-Vidéo et SVCD CD (CD-R et CD-RW) DVD+RW MP3

#### **SYSTÈME DE LECTURE OPTIQUE**

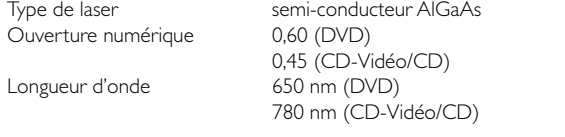

#### **FORMAT DU DISQUE DVD**

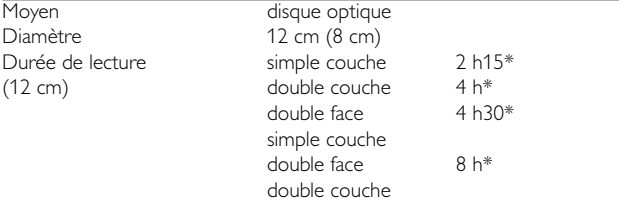

#### **FORMAT VIDÉO**

Convertisseur Traitement du Compression

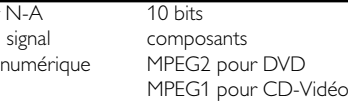

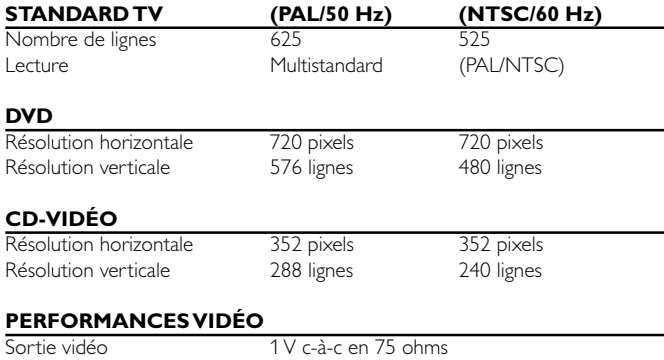

Sortie S-Vidéo Y:1 V c-à-c en 75 ohms C:0,3 V c-à-c en 75 ohms Sortie RGB (SCART) 0,7 V c-à-c en 75 ohms<br>Réglage niveau noir activé/désactivé Réglage niveau noir Décalage vidéo gauche/droite

#### **FORMAT AUDIO**

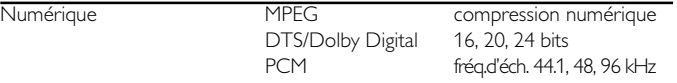

Son analogique stéréo

Conversion (downmix) Dolby Pro Logic à partir du son multicanal Dolby Digital.

Son 3D (TruSurround) pour effet de son sur 5.1 canaux avec 2 enceintes (Dolby Digital)

#### **PERFORMANCES AUDIO**

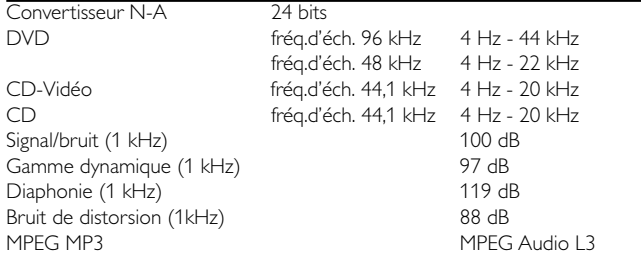

#### **CONNEXIONS**

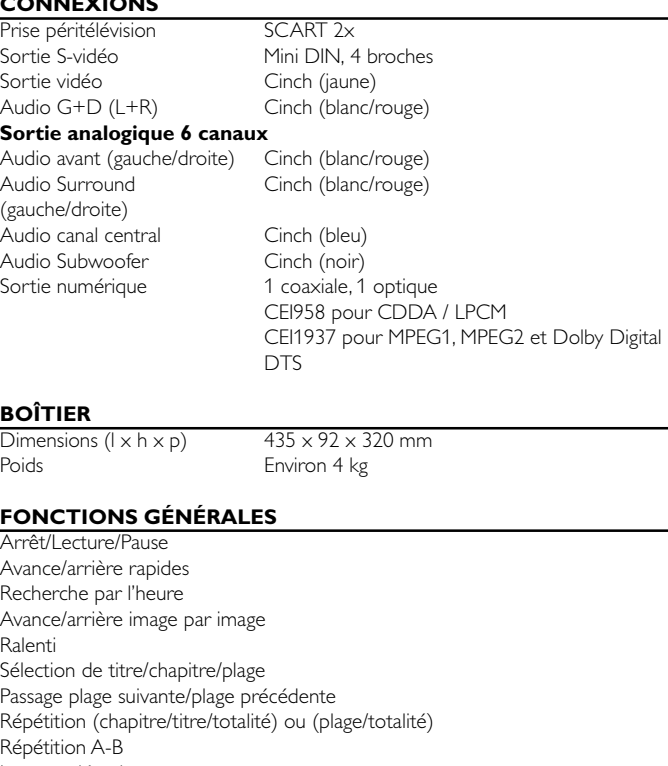

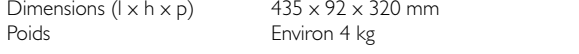

#### **FONCTIONS GÉNÉRALES**

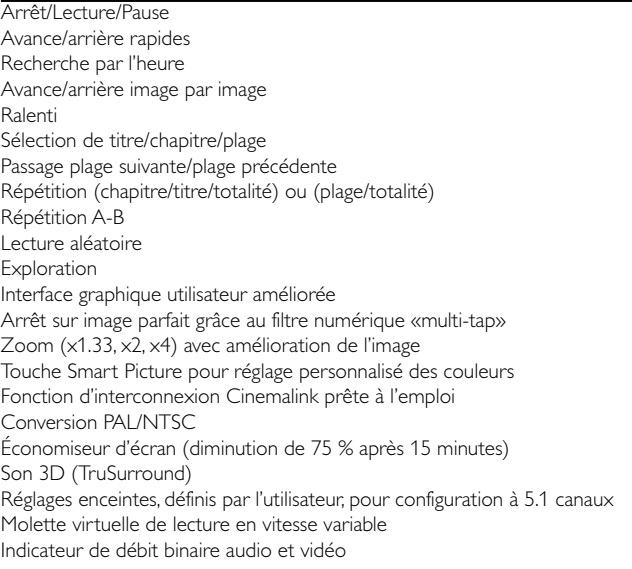

#### **FONCTIONS DVD**

Sélection multi-angle Sélection Langue son (8 langues au maximum) Sélection Langue sous-titre (32 langues au maximum) Conversion du Format TV (16:9, boîte aux lettres 4:3, recadrage plein écran 4:3) Contrôle parental et verrouillage du disque Support menu du disque (menu des titres et menu de base) Reprise (5 disques) après arrêt/veille Programmation avec sélection des titres/chapitres préférés

#### **FONCTIONS CD-VIDÉO**

Commande de lecture pour disques CD-Vidéo 2.0 Contrôle parental et verrouillage du disque Reprise (5 disques) après arrêt/veille Programmation avec sélection des plages préférées

#### **FONCTIONS CD AUDIO**

Affichage de la durée (totalité disque/plage/durée restante) Fonctions audio complètes avec télécommande Programmation avec sélection des plages préférées

#### **FONCTIONS MP3**

Affichage de la durée (plage) Sélection d'album et de plage Répétition (disque / album / plage)

*\* durée de lecture normale pour des films proposant 2 versions linguistiques et 3 langues des sous-titres.*

#### *Caractéristiques susceptibles d'être modifiées sans préavis*